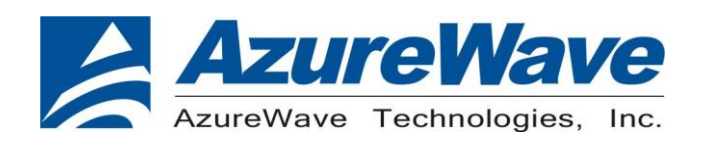

# **AW-HM610**

# **802.11ah Module EVK**

# **User Guide**

**Rev. 0.1**

**(For Standard)** 

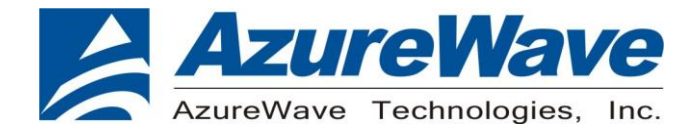

## <span id="page-1-0"></span>**Revision History**

Document NO:

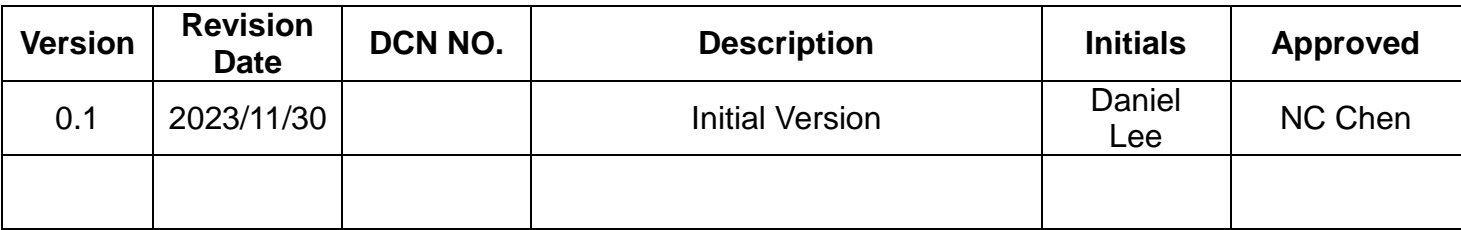

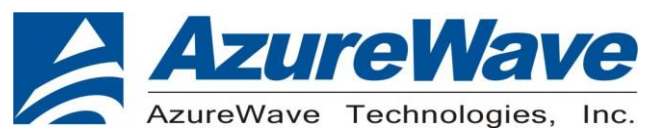

## <span id="page-2-0"></span>**Table of Contents**

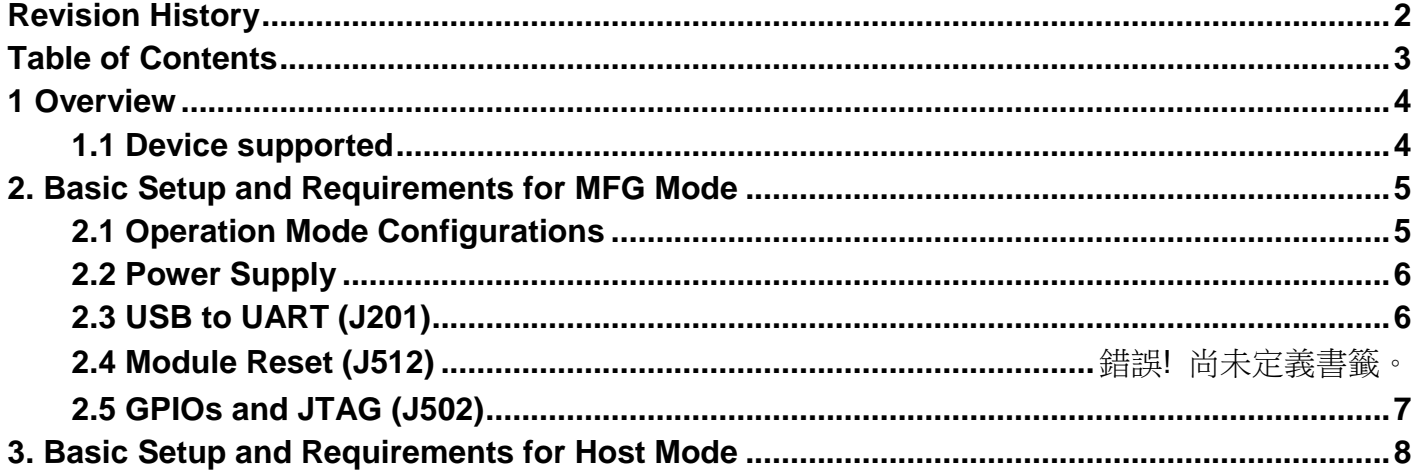

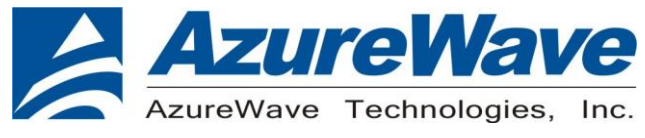

#### <span id="page-3-0"></span>**1 Overview**

#### <span id="page-3-1"></span>**1.1 Device supported**

This document supports the AW-HM610 (12 x 12 mm LGA Module). The AW-HM610 test board can be operated in MFG mode or Host Mode. If you want to perform AW-HM610 RF performance test, please contact the relevant personnel of Newracom to obtain NRC7394 Manufacturing Test Tool GUI (MFT GUI) and related user guide.

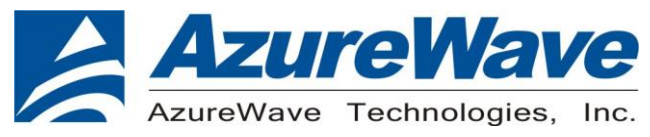

### <span id="page-4-0"></span>**2. Basic Setup and Requirements for MFG Mode**

This section provides the detailed information about the setting for AW-HM610 demo board. 錯誤**!**  找不到參照來源。 shows the overview of the AW-HM610 test board physical photo and PCB placement (TOP). The description of jumpers' functions and settings on demo board is as follows:

 $111 - B$  $\begin{array}{cc} & \stackrel{1}{\sim} & \stackrel{1}{\sim} & \stackrel{1}{\sim} \\ 0 & \stackrel{1}{\sim} & \stackrel{1}{\sim} & \stackrel{1}{\sim} \\ 0 & \stackrel{1}{\sim} & \stackrel{1}{\sim} & \stackrel{1}{\sim} \\ 0 & \stackrel{1}{\sim} & \stackrel{1}{\sim} & \stackrel{1}{\sim} \\ 0 & \stackrel{1}{\sim} & \stackrel{1}{\sim} & \stackrel{1}{\sim} \end{array}$ C

**Azurewave AW-HM610 test board physical photo and PCB placement**

#### <span id="page-4-1"></span>**2.1 Operation Mode Configurations**

AW-HM610 can be operated in MFG mode or Host Mode through the setting of jumper J4.

J4 = L (Host Mode)

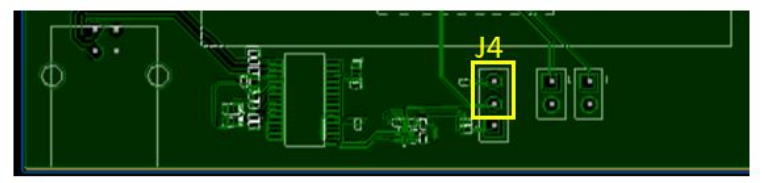

 $J4 = H$  (MFG Mode)

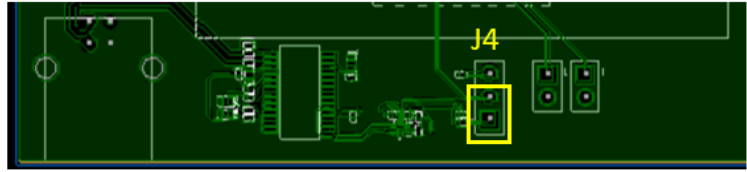

5 FORM NO.: FR2-015\_A Responsible Department: WBU Expiry Date: Forever The information contained herein is the exclusive property of AzureWave and shall not be distributed, reproduced, or disclosed in whole or in part without prior written permission of AzureWave.

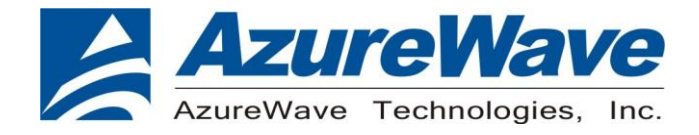

#### <span id="page-5-0"></span>**2.2 Power Supply**

- a. The 5.0V power supply can be provided by USB connector (CON101) and short J10
- c. The 3.3V power supply (J3) for AW-HM610 pin.9 VBAT is converted from the 5V power supply through the LDO on the demo board. You can measure the current of VBAT by connecting an ammeter in series with J3.
- d. The 1.8V power supply is converted from the 3.3V power supply through the LDO on the demo board. You can measure the current of VDDIO by connecting an ammeter in series with J2.
- e. VDDIO for AW-HM610 can be set to 1.8V or 3.3V through J8 Short J8 pin.2 and pin.1 to set VDDIO to 3.3V (default) Short J8 pin.2 and pin.3 to set VDDIO to 1.8V

#### <span id="page-5-1"></span>**2.3 USB to UART (J12 & J13)**

Set the UART port (UART0) of AW-HM610 by short-circuiting J12 and J13.

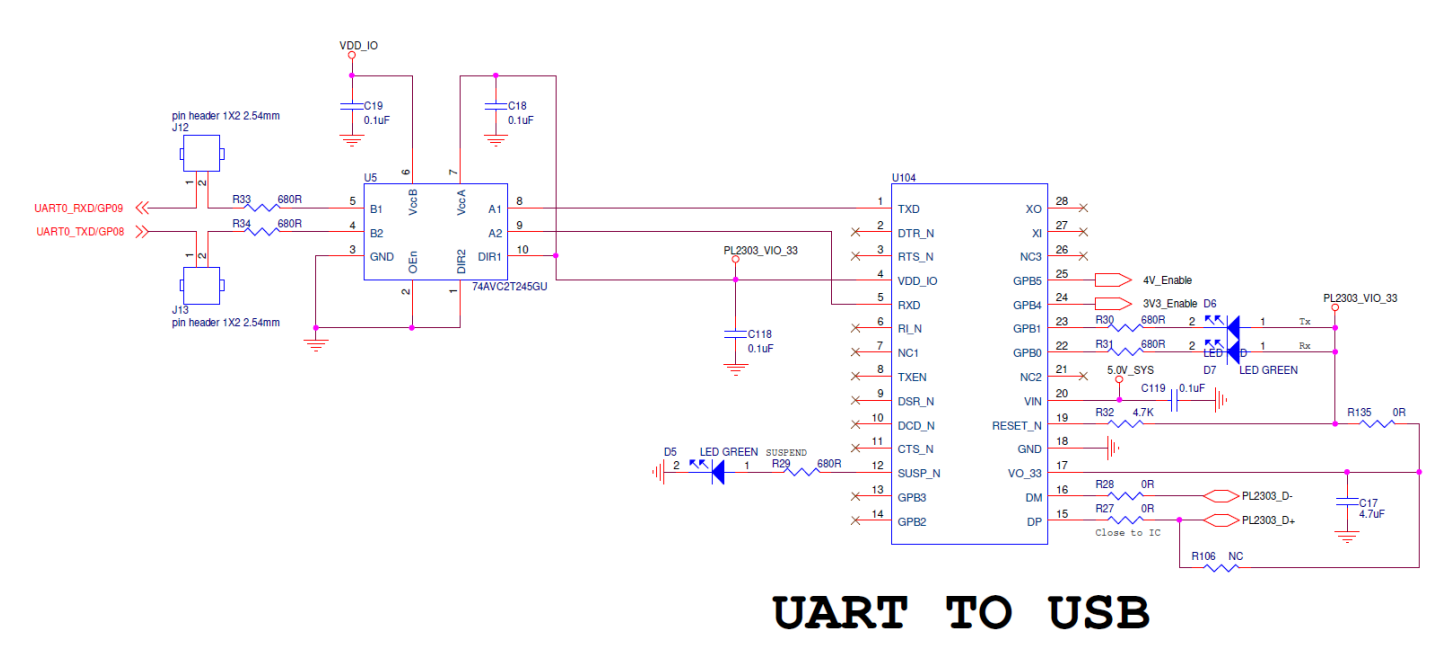

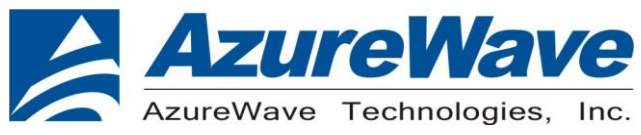

#### <span id="page-6-0"></span>**2.4 GPIOs and JTAG (J6)**

The GPIO pins of AW-HM610 are connected to J6, the definition of each pin is as follows

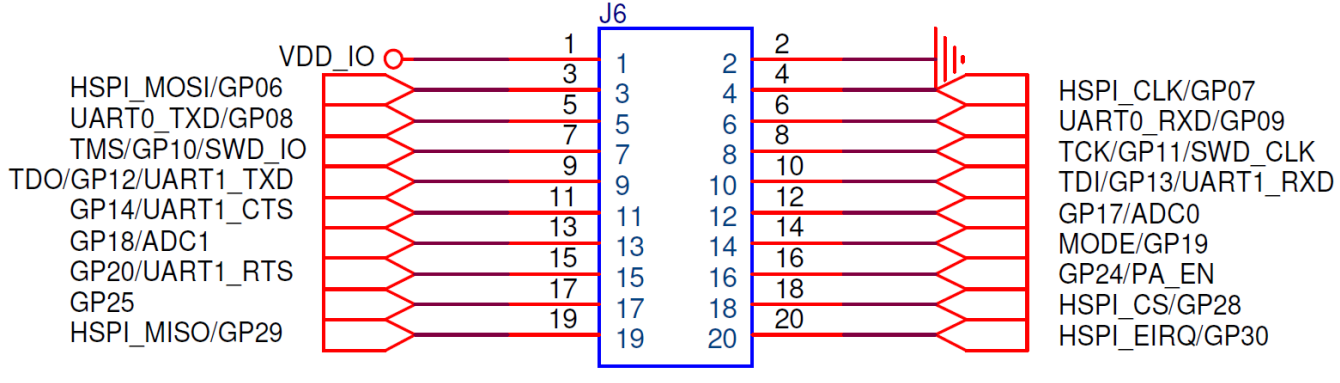

pin header 2X10 2.54mm

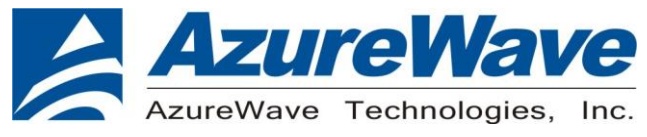

### <span id="page-7-0"></span>**3. Basic Setup and Requirements for Host Mode**

AW-HM610 can be connected to the Host side via SPI interface. The picture below is a photo of AW-HM610 demo board connected to Raspberry Pi4 via J11-B. Please note that the mode of J4, must be set correctly when operating in Host Mode.

 $J4 = L$  (Host Mode)

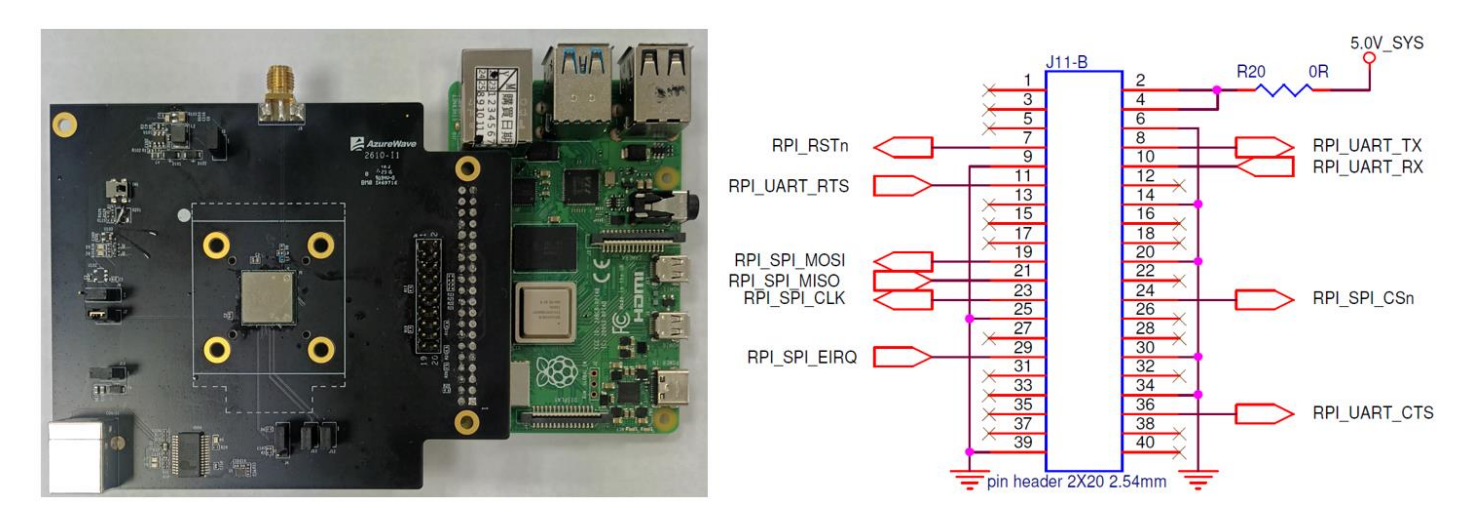